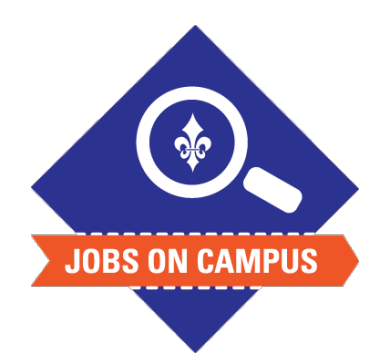

## **TIPS**

- All onboarding tasks must be completed in order to begin working.
- Download the Workday mobile app to clock-in/out on your phone!

## Complete Onboarding

- ► Login to Workday.
- Complete Onboarding.
	- Click on your Workday inbox located at the top right
	- Complete the assigned **<Onboarding>**\* tasks, which include:
		- ― Enter Personal Information
		- ― Enter Contact Information
		- **Edit Government ID's (social security number)**
		- ― Change Emergency Contacts
		- ― Payment Elections (direct deposit)
		- ― Federal Taxes and Withholdings
		- ― State Taxes and Withholdings
		- ― Complete the I-9 Form
- ▶ Click <Submit> to complete each onboarding task.

**UP NEXT: HR will reach out to verify your physical forms of identification and provide you with a cleared to work letter.**

**\*Note: Refresh your Workday inbox after each task to receive additional onboarding tasks.**